# **REGISTRAZIONE E ACCESSO ALLA PIATTAFORMA**

www.serviziabitativi.servizirl.it Accedi alla homepage della Piattaforma:

Guida | Portale

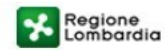

#### PIATTAFORMA PER LA GESTIONE DEI SERVIZI ABITATIVI L.R.16/2016

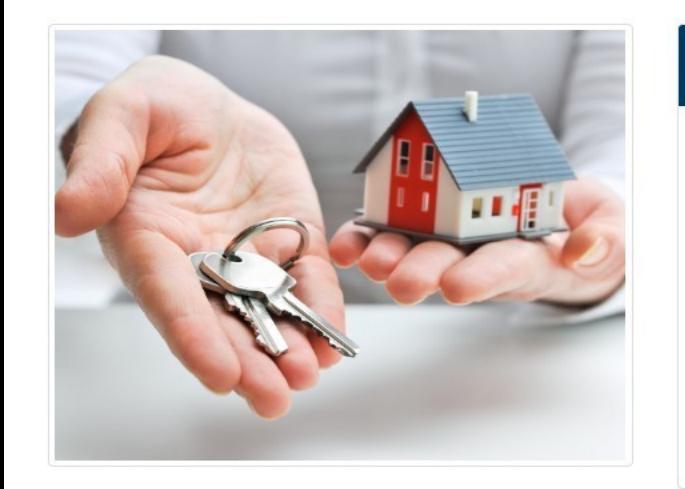

#### Piattaforma Casa e Anagrafe Regionale del Patrimonio e dell'Utenza

La LR 8 luglio 2016, n. 16 "Disciplina regionale dei servizi abitativi" ha istituito la Piattaforma informatica regionale che consentirà agli operatori pubblici e privati di gestire le procedure per l'assegnazione delle unità abitative destinate a servizi abitativi pubblici e sociali. La piattaforma regionale consentirà inoltre ai cittadini di monitorare le proprie richieste, dalla domanda sino all'assegnazione. Condizione necessaria per l'inserimento delle unità abitative nel Sistema Regionale dei Servizi Abitativi Pubblici e Sociali è la registrazione nell'Anagrafe Regionale del Patrimonio e dell'Utenza, che costituisce una componente funzionale della Piattaforma Casa.

#### Chi può accedere

Alla Piattaforma possono accedere:

- I cittadini, in possesso dei requisiti previsti dalla LR n.16/2016, che vogliono compilare una domanda per l'assegnazione degli alloggi.

- Gli operatori degli enti proprietari di unità abitative destinate a servizi abitativi pubblici e sociali per le funzionalità relativa a:

- · Avvisi : Gestione degli Avvisi, Graduatorie e Istruttoria delle domande
- · Altro: Anagrafe regionale del Patrimonio e dell'Utenza, Programmazione dell'Offerta abitativa e Contributi di solidarietà

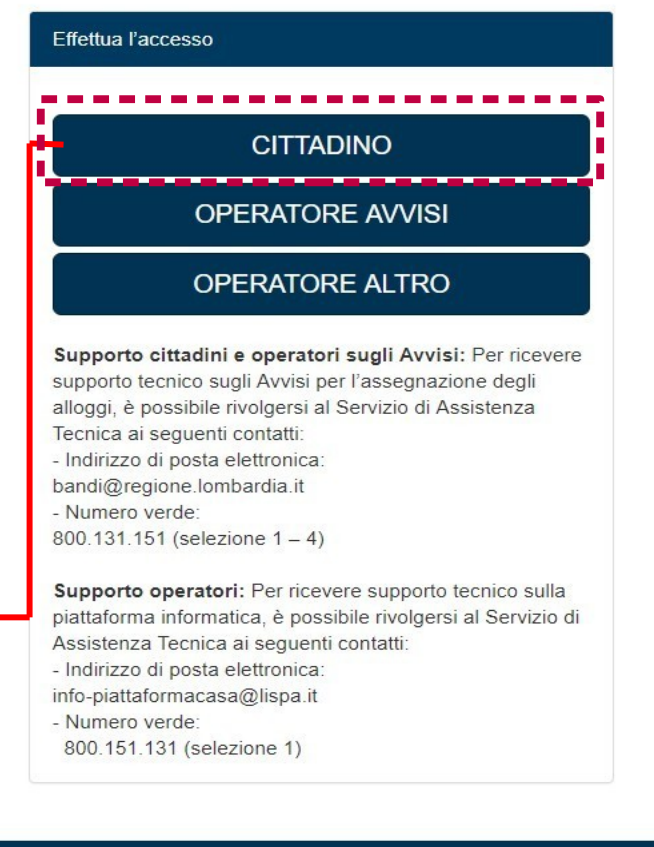

#### © Copyright Regione Lombardia - tutti i diritti riservati

**Cliccare su "CITTADINO"**

Voutube-featured...jpeg ^

目.

 $\blacksquare$ **Participate** W

 $R^2$  **d**  $\leq \searrow$   $\uparrow$  **D D**  $\uparrow$  **D D D D** (1)  $\frac{1034}{01/07/2019}$ 

Mostra tutto

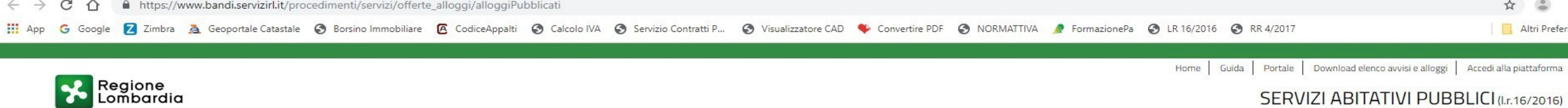

#### SERVIZI ABITATIVI PUBBLICI (I.r.16/2016)

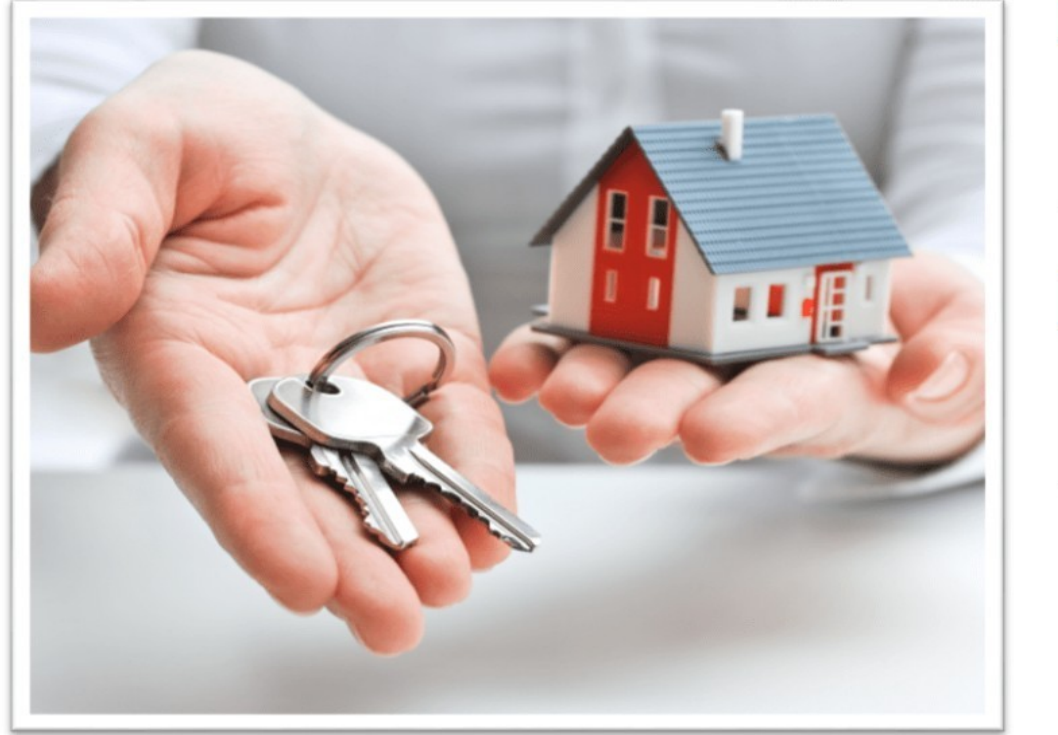

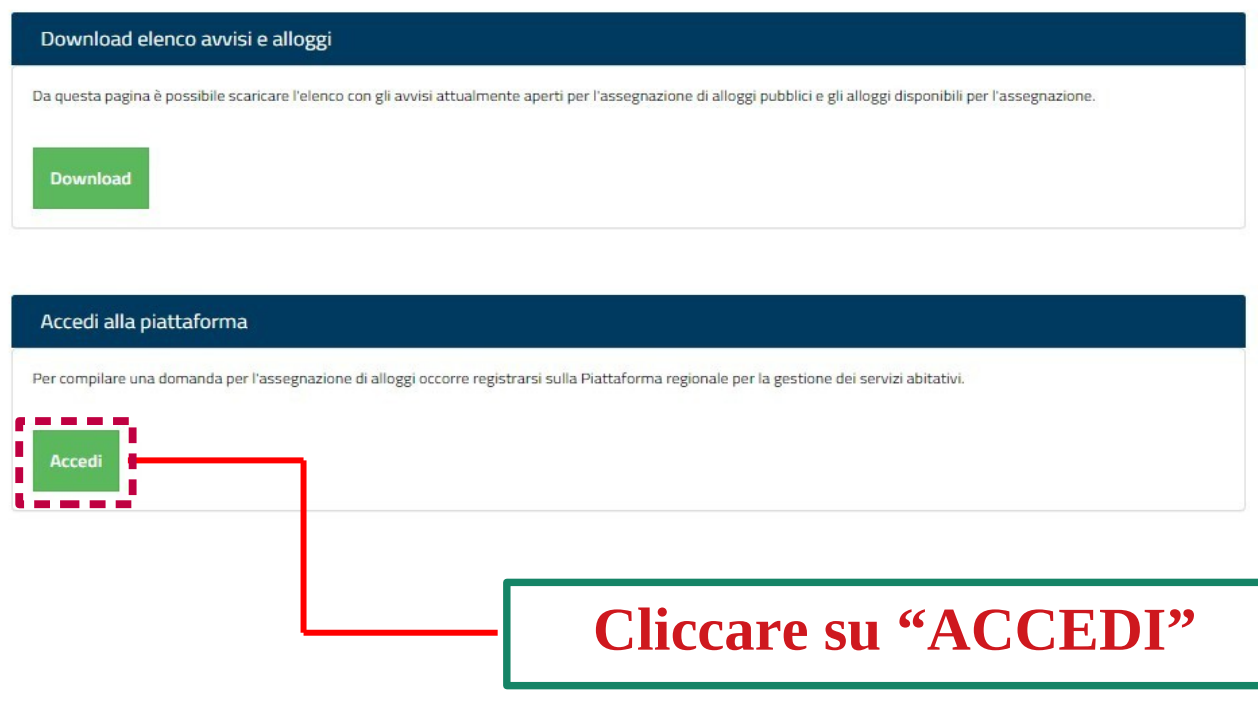

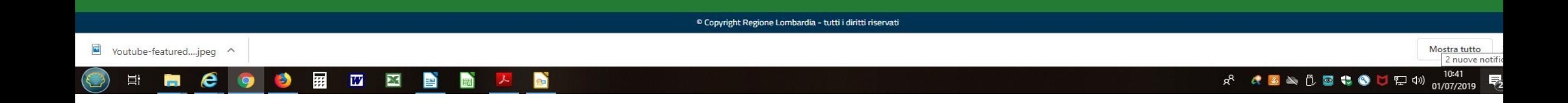

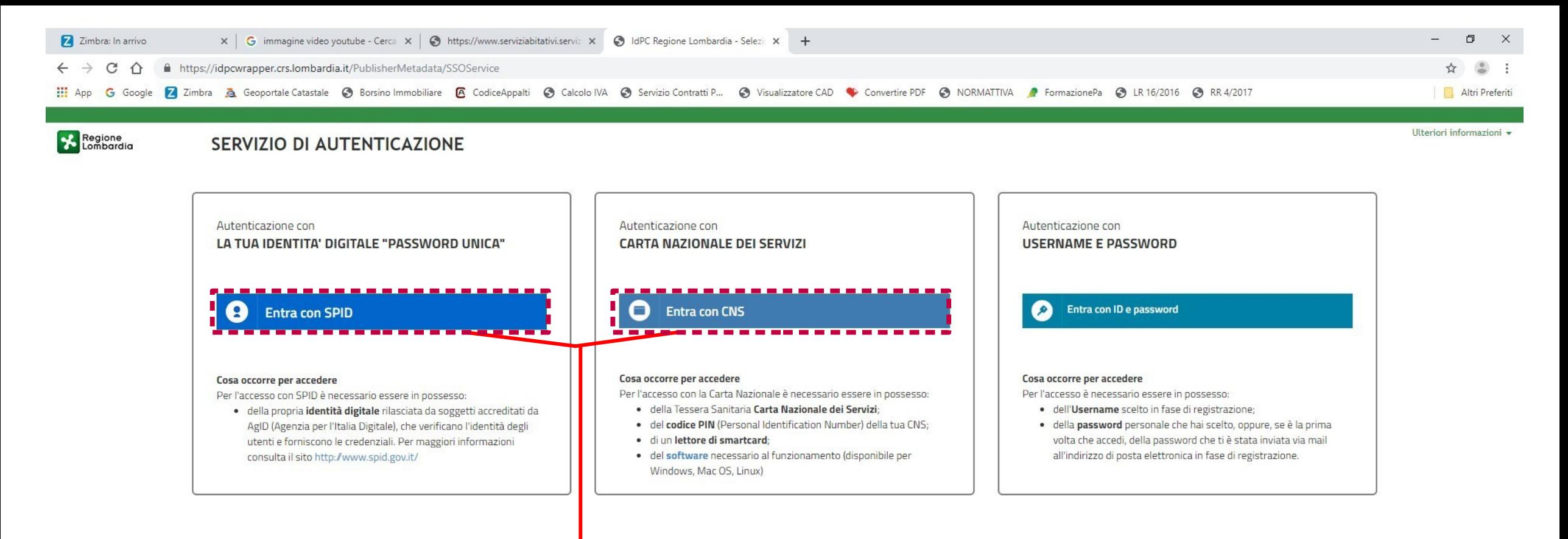

**Cliccare su "Entra con SPID" oppure "Entra con CNS" e registrarsi**

Questo sito utilizza cookie tecnici. Proseguendo nella navigazione accetti l'utilizzo dei cookie.

Leggi l'informativa sui cookie.

Voutube-featured....jpeg ^

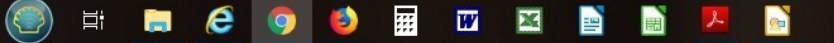

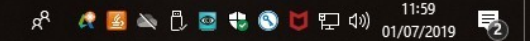

Mostra tutto

 $\times$ 

# **AGENDA**

## **COMPILAZIONE DELLE DOMANDE**

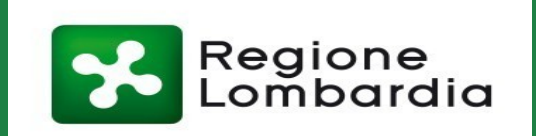

Ai sensi dell'articolo 23, comma 4, della Legge Regionale n.16/2016, i Comuni, le ALER e gli Operatori privati, supportano il richiedente nella presentazione della domanda attraverso un apposito **servizio**, **ferma restando la responsabilità del medesimo richiedente in ordine alle dichiarazioni dallo stesso rese**.

### Il servizio di supporto è costituito da:

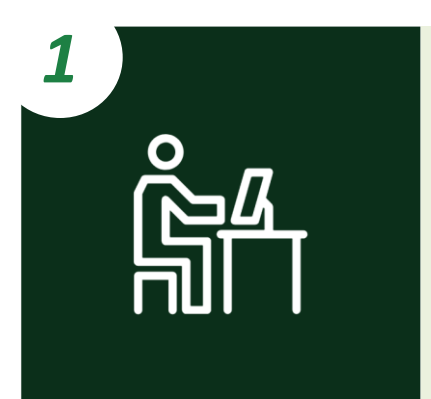

*Postazioni telematiche costituite da:*

- *Computer con installato un browser per la navigazione sul web;*
- *Lettore di smartcard abilitato alla lettura delle tessere sanitarie (CNS);*
- *Software per la lettura delle tessere sanitarie (CNS).*

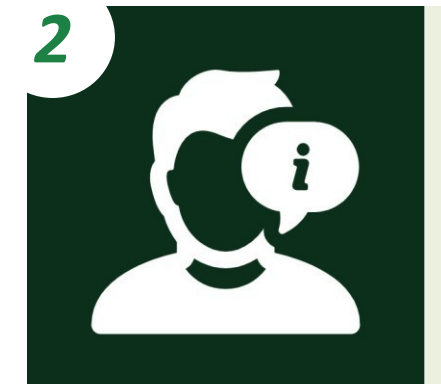

*Personale dedicato che informa e assiste il richiedente nella compilazione e nella trasmissione informatica della domanda.*

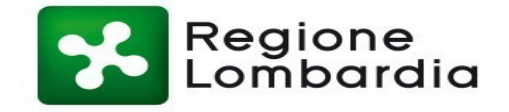

## **CASISTICHE**

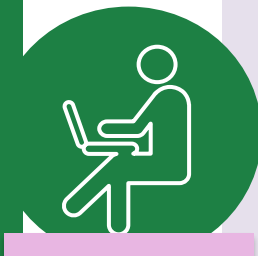

**CITTADINI**

**NUCLEI FAMILIARI IN CONDIZIONI DI INDIGENZA**

**A Il nucleo familiare del cittadino è indigente** 

#### **NUCLEI FAMILIARI NON IN CONDIZIONI DI INDIGENZA**

Il Comune dove il cittadino risiede e il Comune dove il cittadino svolge **B** attività lavorativa appartengono al **medesimo ambito territoriale**

Il Comune dove il cittadino risiede e il Comune dove il cittadino svolge **C** attività lavorativa appartengono ad **ambiti territoriali diversi**

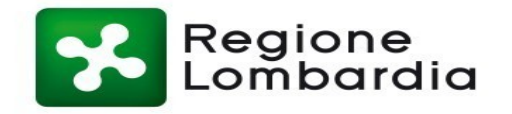

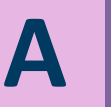

### **A Il nucleo familiare del cittadino è indigente**

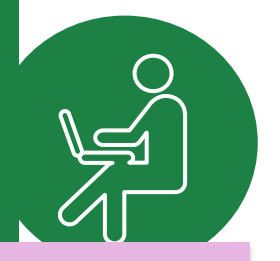

**CITTADINI**

Il cittadino ha la possibilità di ricercare e selezionare gli alloggi nel **Comune dove risiede**

Solo se non sono presenti alloggi adeguati alle caratteristiche del nucleo familiare nel Comune dove risiede, il cittadino può ricercare e selezionare gli alloggi nel **Comune dove svolge attività lavorativa**

Solo se non sono presenti alloggi adeguati alle caratteristiche del nucleo familiare nemmeno nel Comune dove svolge attività lavorativa, il cittadino può ricercare e selezionare gli alloggi in un **terzo Comune ricompreso nell'ambito/negli ambiti territoriali dei Comuni prima citati\***

Il cittadino può selezionare fino ad un **massimo di 5 alloggi** e **trasmettere una sola domanda**

*!* Il Comune «terzo» deve avere una **popolazione superiore ai 5000 abitanti** 

Il Comune dove il cittadino risiede e il Comune dove il cittadino svolge **B** attività lavorativa appartengono al **medesimo ambito territoriale**

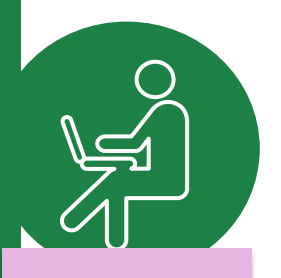

**CITTADINI**

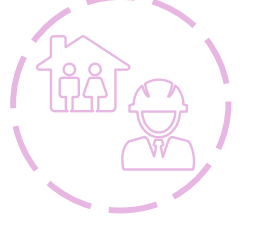

Il cittadino ha la possibilità di ricercare e selezionare gli alloggi nel **Comune dove risiede** e nel **Comune dove svolge attività lavorativa**

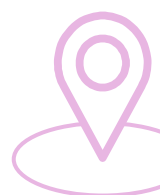

Solo se non sono presenti alloggi adeguati alle caratteristiche del nucleo familiare nei due Comuni prima citati, il cittadino può ricercare e selezionare gli alloggi in un **terzo Comune ricompreso nello stesso ambito territoriale**

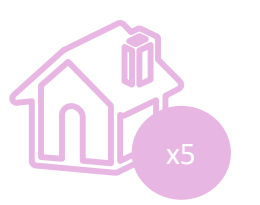

Il cittadino può selezionare fino ad un **massimo di 5 alloggi** e **trasmettere una sola domanda**

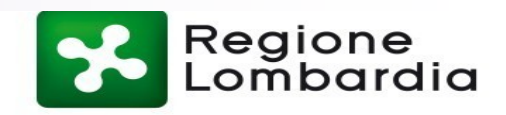

Il Comune dove il cittadino risiede e il Comune dove il cittadino svolge **C** attività lavorativa appartengono ad **ambiti territoriali diversi**

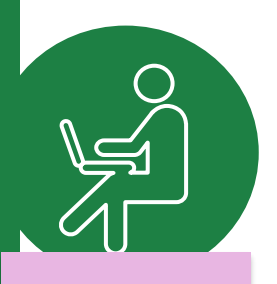

**CITTADINI**

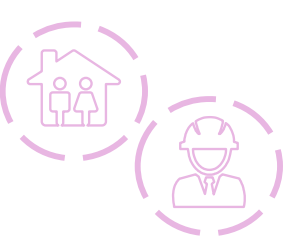

Il cittadino ha la possibilità di ricercare e selezionare gli alloggi nel **Comune dove risiede** e nel **Comune dove svolge attività lavorativa**

Solo se non sono presenti alloggi adeguati alle caratteristiche del nucleo familiare nei due Comuni prima citati, il cittadino può ricercare e selezionare gli alloggi in un **terzo Comune ricompreso in uno degli ambiti territoriali dei Comuni prima citati**

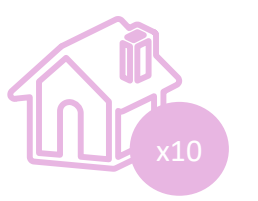

Il cittadino può **trasmettere due domande**, una per l'ambito territoriale dove risiede e una per l'ambito territoriale in cui lavora. In ogni domanda può selezionare fino ad un **massimo di 5 alloggi**

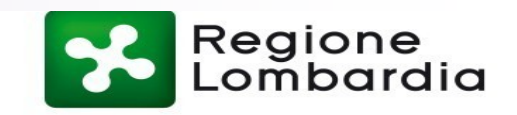

Durante la compilazione della domanda, dopo l'inserimento delle informazioni anagrafiche, i cittadini comunicano le **informazioni sulle condizioni del proprio nucleo familiare**:

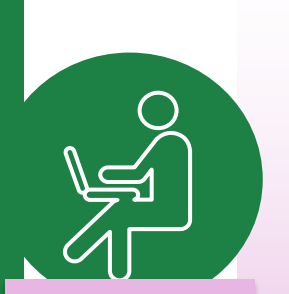

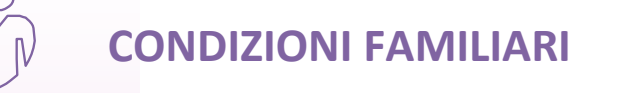

**CONDIZIONI ABITATIVE**

*Condizione sociale svantaggiata del nucleo familiare e/o presenza di anziani e/o disabili*

*Situazione abitativa attuale del nucleo familiare*

**CITTADINI**

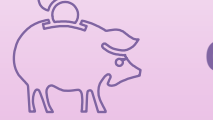

*!*

**CONDIZIONI ECONOMICHE**

*Situazione reddituale e patrimoniale del nucleo familiare eventuale attestazione di condizione di indigenza*

*Le condizioni comunicate, insieme al periodo di residenza in Regione Lombardia e nel Comune dove si risiede, contribuiscono al calcolo del punteggio ISBAR* alla base della formazione delle graduatorie.

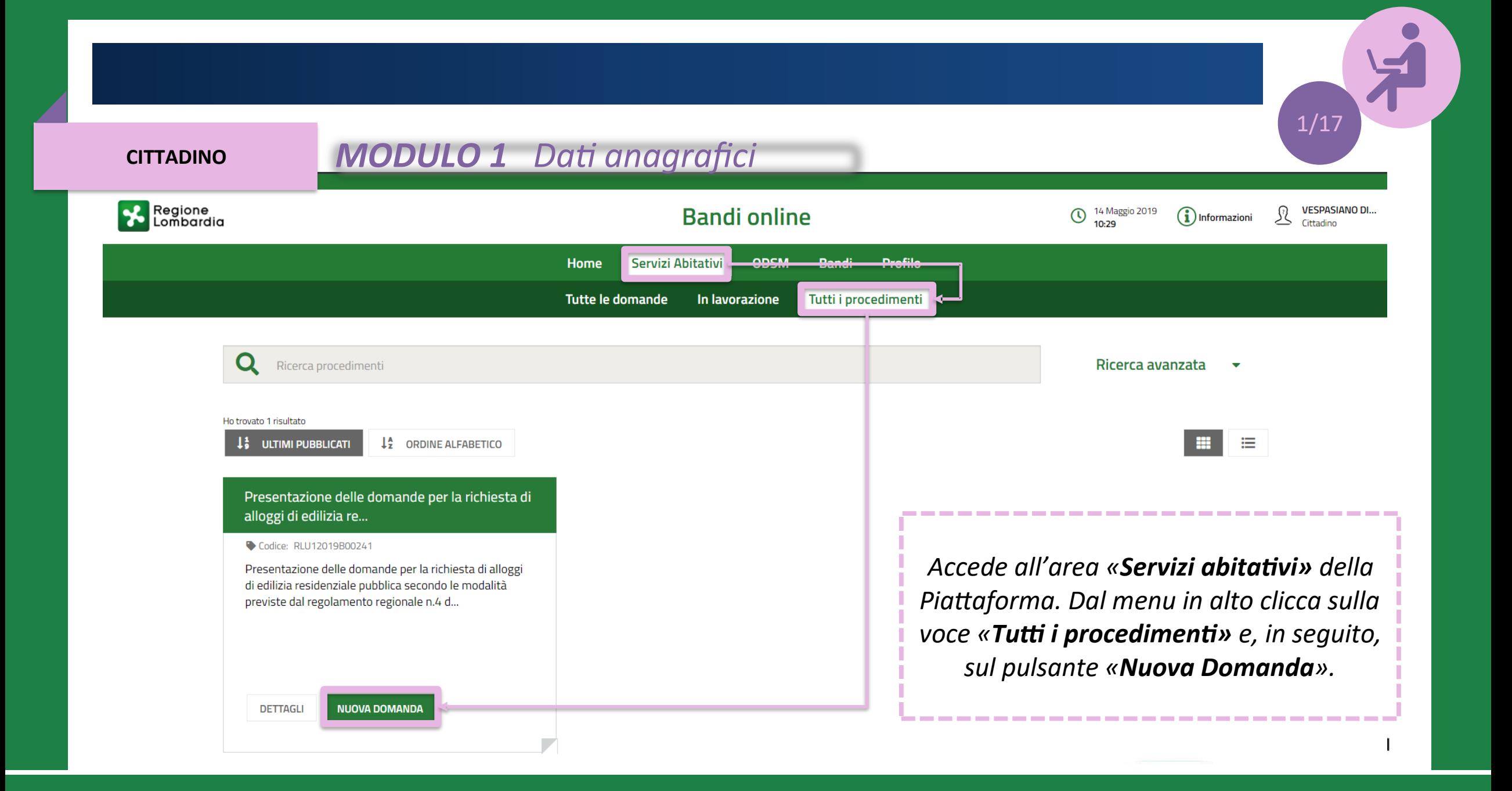

### *MODULO 1 Dati anagrafici*

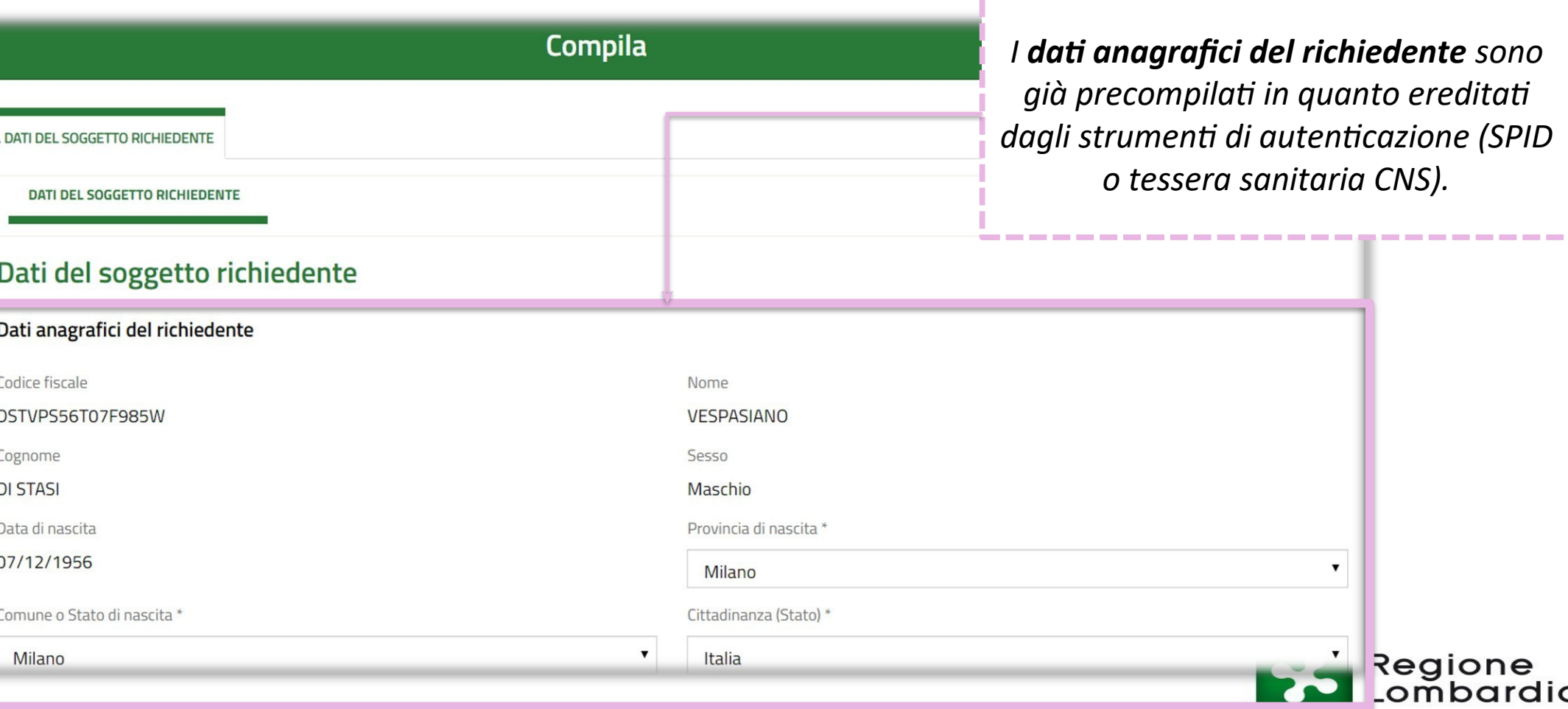

*I dati anagrafici del richiedente sono già precompilati in quanto ereditati dagli strumenti di autenticazione (SPID o tessera sanitaria CNS).*

 $\blacktriangledown$ 

Regione<br>Lombardia

 $\overline{\phantom{a}}$ 

## *MODULO 1 Dati anagrafici*

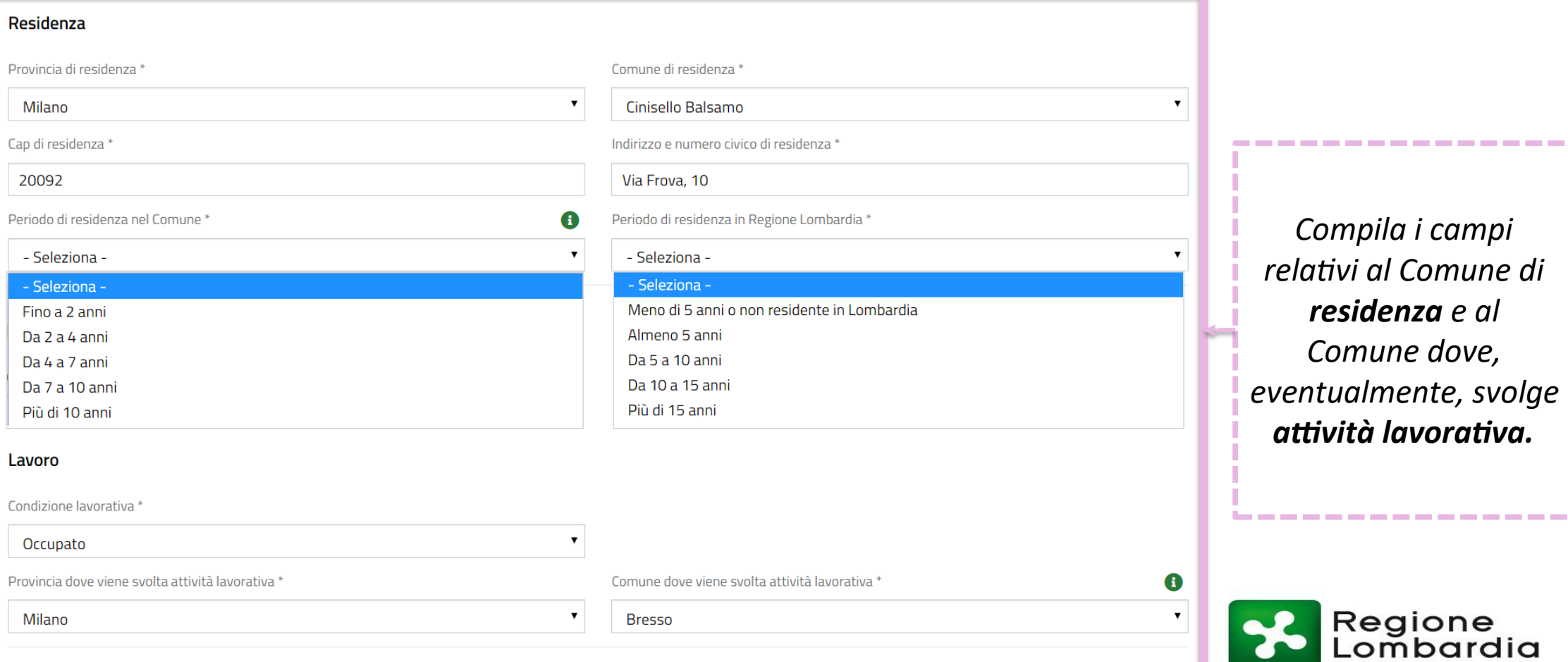

*Compila i campi relativi al Comune di residenza e al Comune dove, eventualmente, svolge attività lavorativa.*

Regione<br>Lombardia

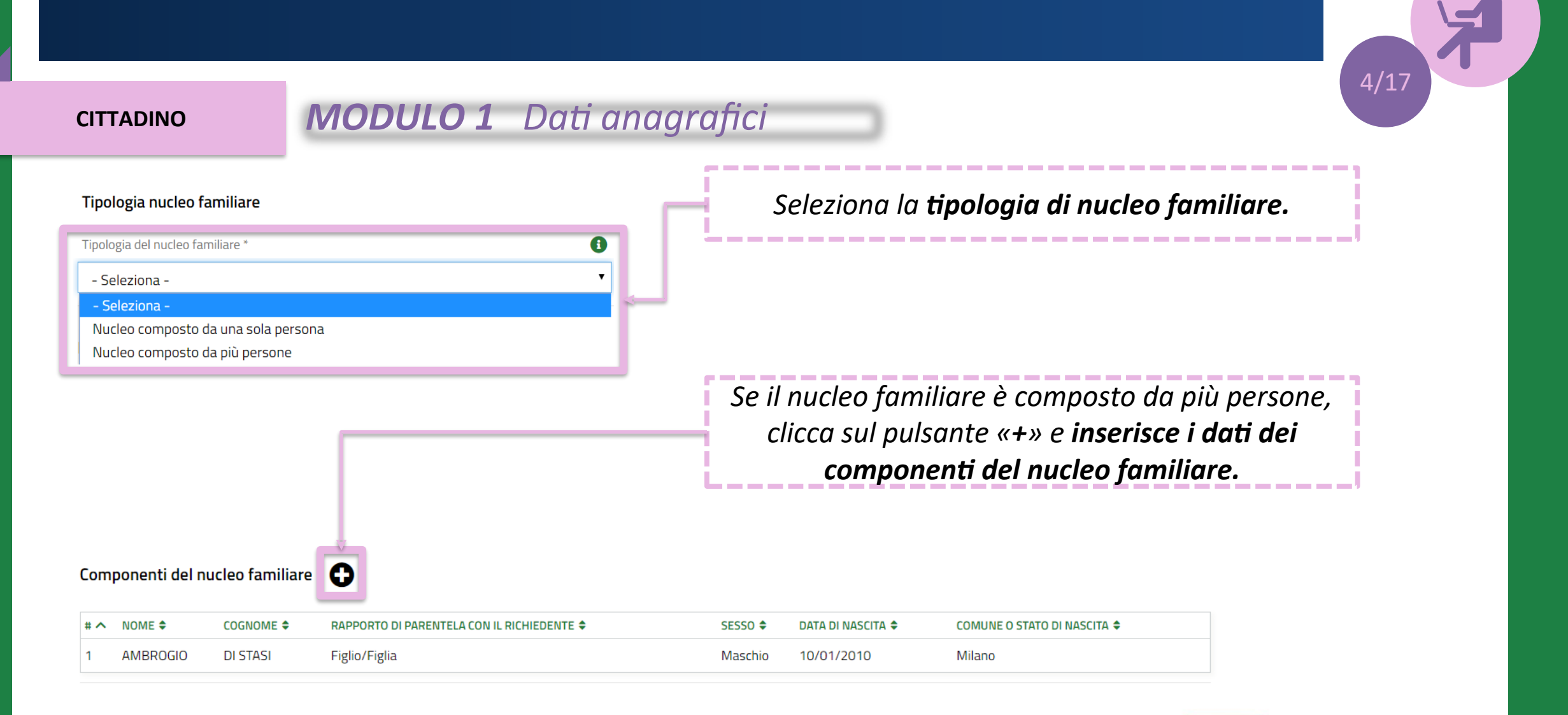

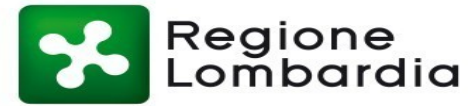

## *MODULO 1 Dati anagrafici*

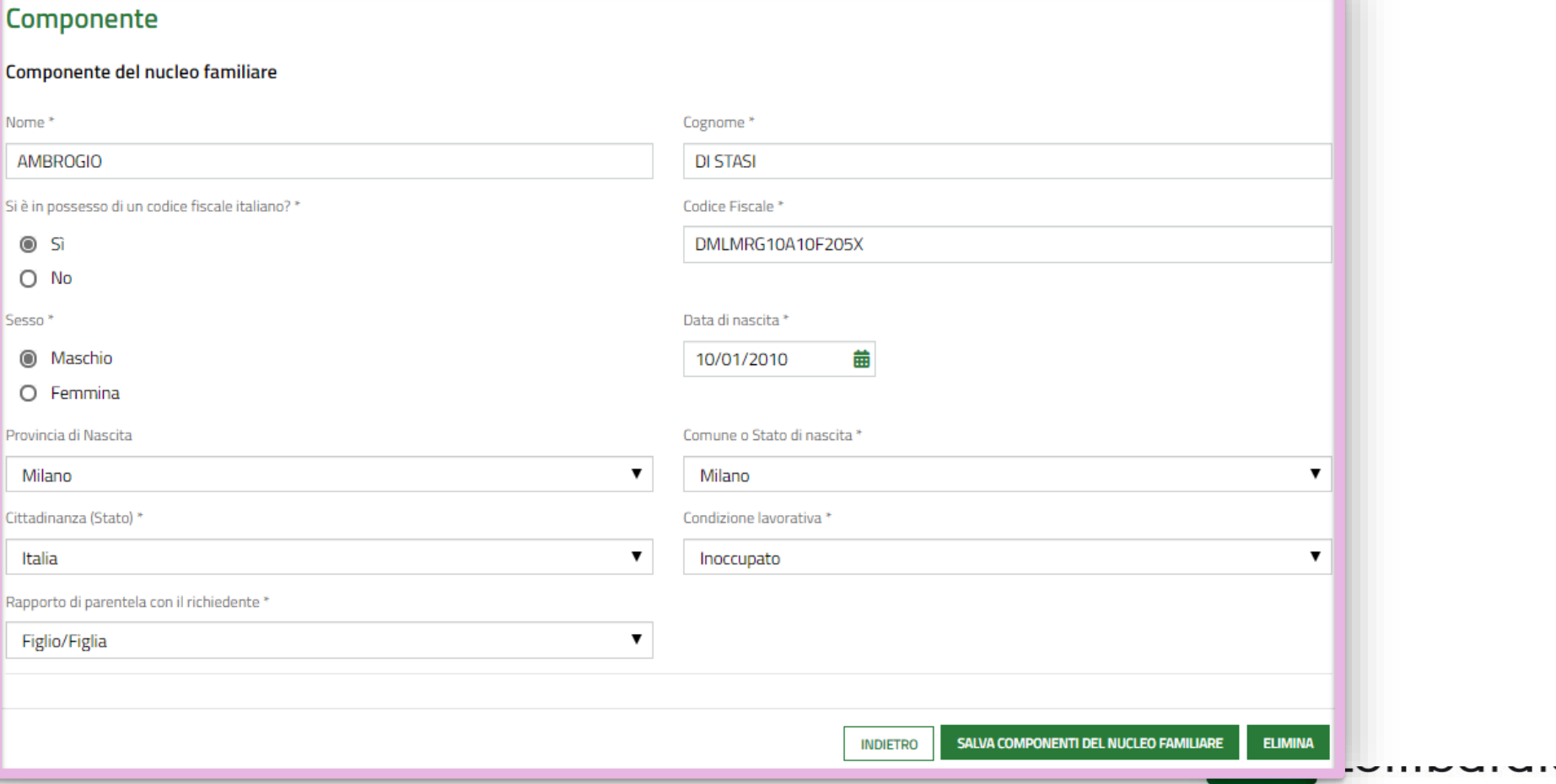

 $\begin{bmatrix} 5/17 \end{bmatrix}$ 

 $\frac{1}{\sqrt{2}}$ 

 $O$  Si

 $\odot$  No

## *MODULO 1 Dati anagrafici*

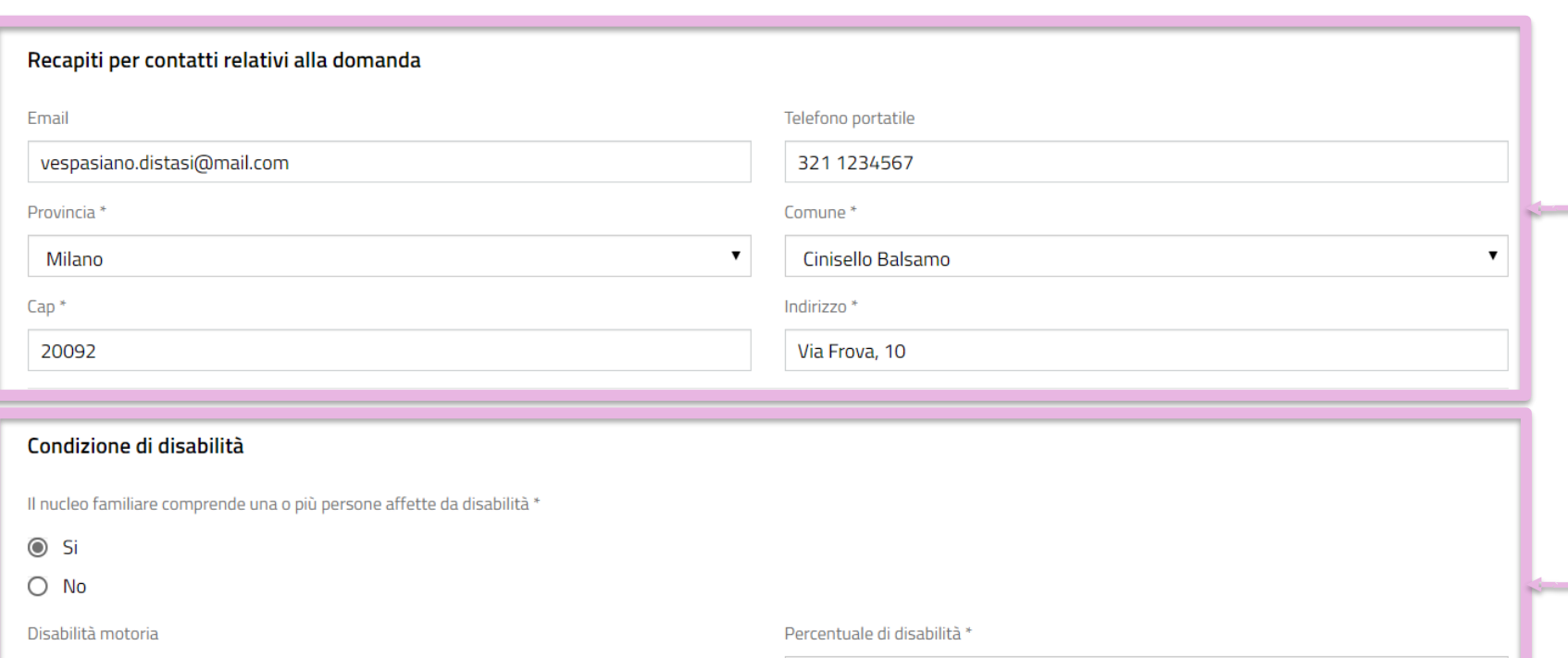

Disabilità dal 66% al 99%

*Inserisce i recapiti attraverso i quali vuole essere ricontattato in caso di potenziale assegnazione.*

--------------------

6/17

*Comunica l'eventuale condizione di disabilità dei componenti del nucleo familiare.*

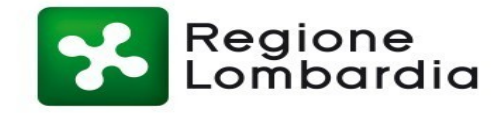

------

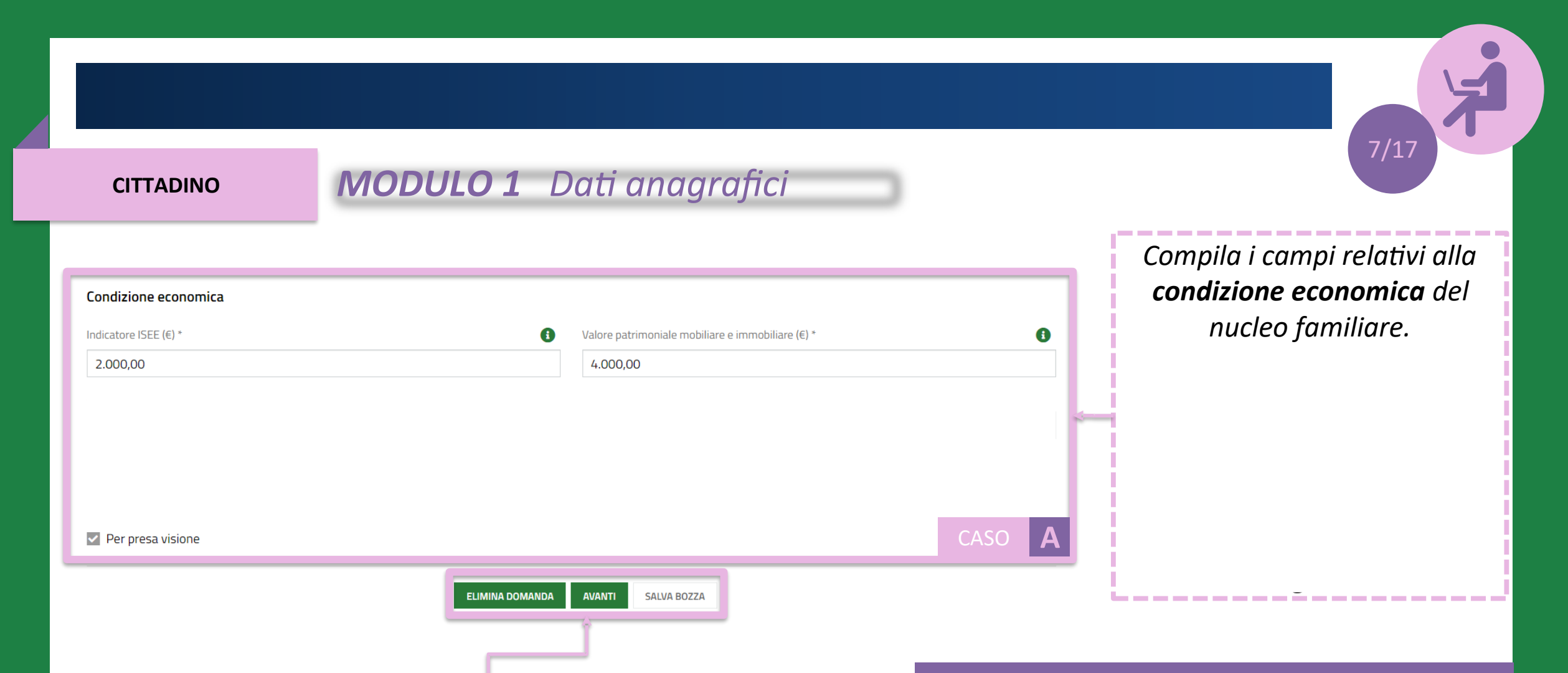

*Clicca sul pulsante «Avanti» per passare alla compilazione del secondo modulo, «Salva bozza» per salvare la domanda in stato di bozza e continuare la compilazione in un secondo momento, «Elimina domanda» per eliminare la bozza.*

I nuclei familiari di nuova formazione da costituirsi devono comunicare l'indicatore ISEE e il valore patrimoniale mobiliare e immobiliare per entrambi i nuclei familiari di provenienza. Ai fini del calcolo dell'ISBAR viene considerato l'indicatore ISEE più basso. Tali nuclei non possono essere classificati come indigenti.

## *MODULO 2 Scelta degli alloggi*

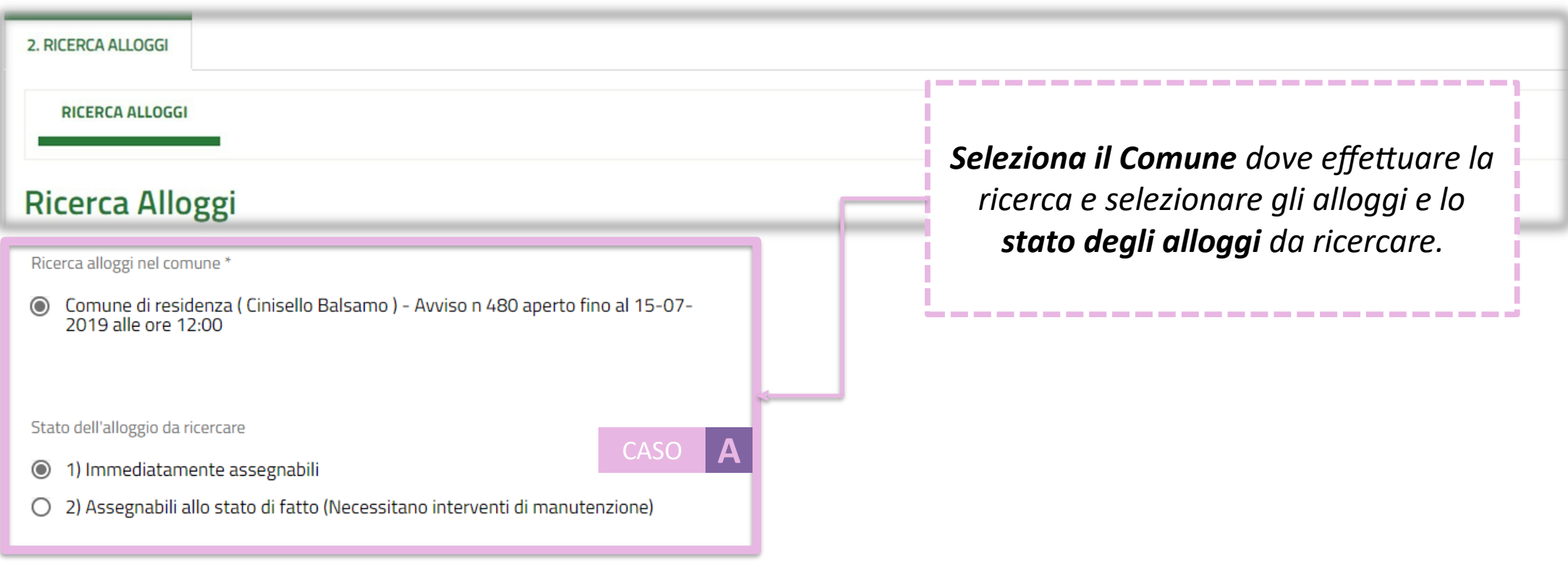

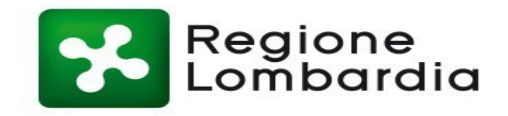

8/17

矛

### **CITTADINO** *Scelta degli alloggi MODULO 2 Scelta degli alloggi*

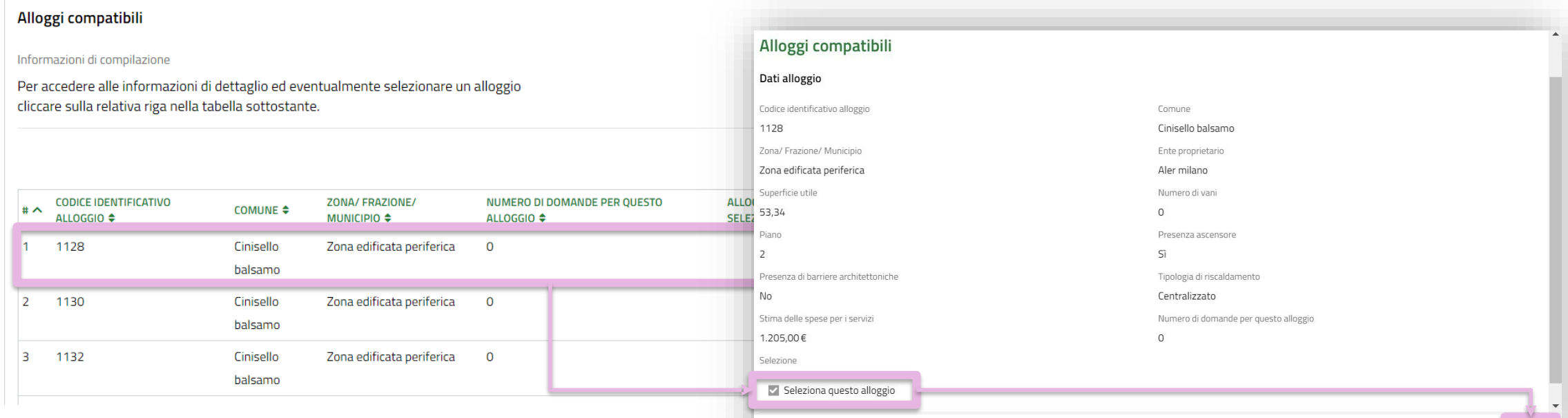

*Sceglie l'alloggio cliccando sull'apposita riga e selezionandolo tramite la spunta nella finestra di dettaglio. Clicca sul pulsante «Salva».*

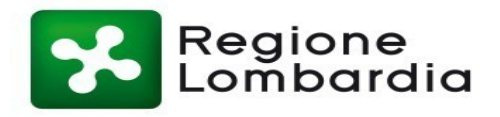

SALVA

**INDIETRO** 

### *MODULO 2 Scelta degli alloggi*

#### Alloggi Selezionati \*

Informazioni di compilazione

Per ciascun alloggio selezionare un ordine di preferenza cliccando sull'apposita colonna della tabella.

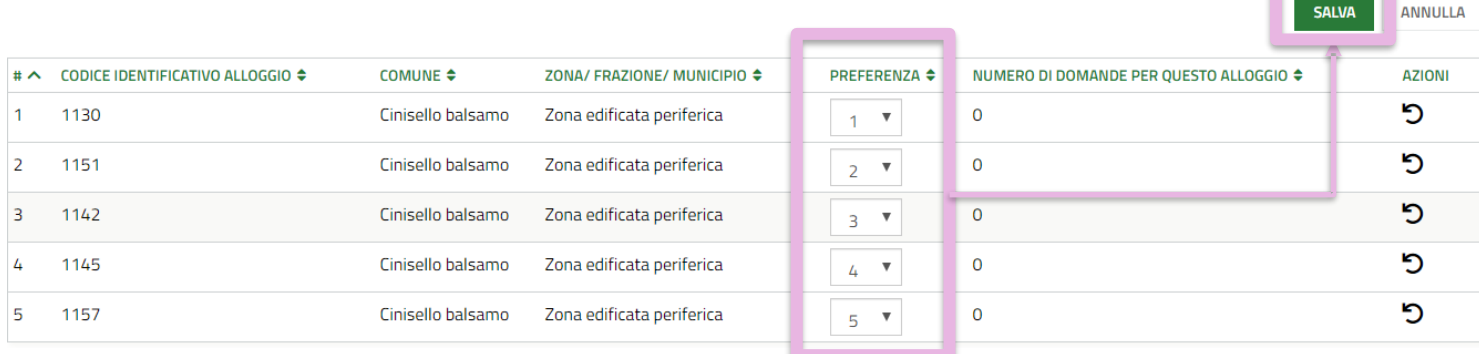

*Gli alloggi scelti vengono visualizzati nella tabella «Alloggi selezionati». Imposta un ordine di preferenza per gli alloggi e clicca sul pulsante «Salva».*

-----------------------

-------------------------------

10/17

*Clicca sul pulsante «Prosegui» per passare alla compilazione del terzo modulo.*

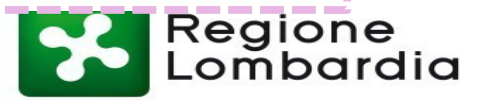

MODIFICA DATI SOGGETTO RICHIEDENTE

**ELIMINA DOMANDA** CALLIA BOTTA **PROSEGUI** 

### *MODULO 3 Condizioni del nucleo familiare*

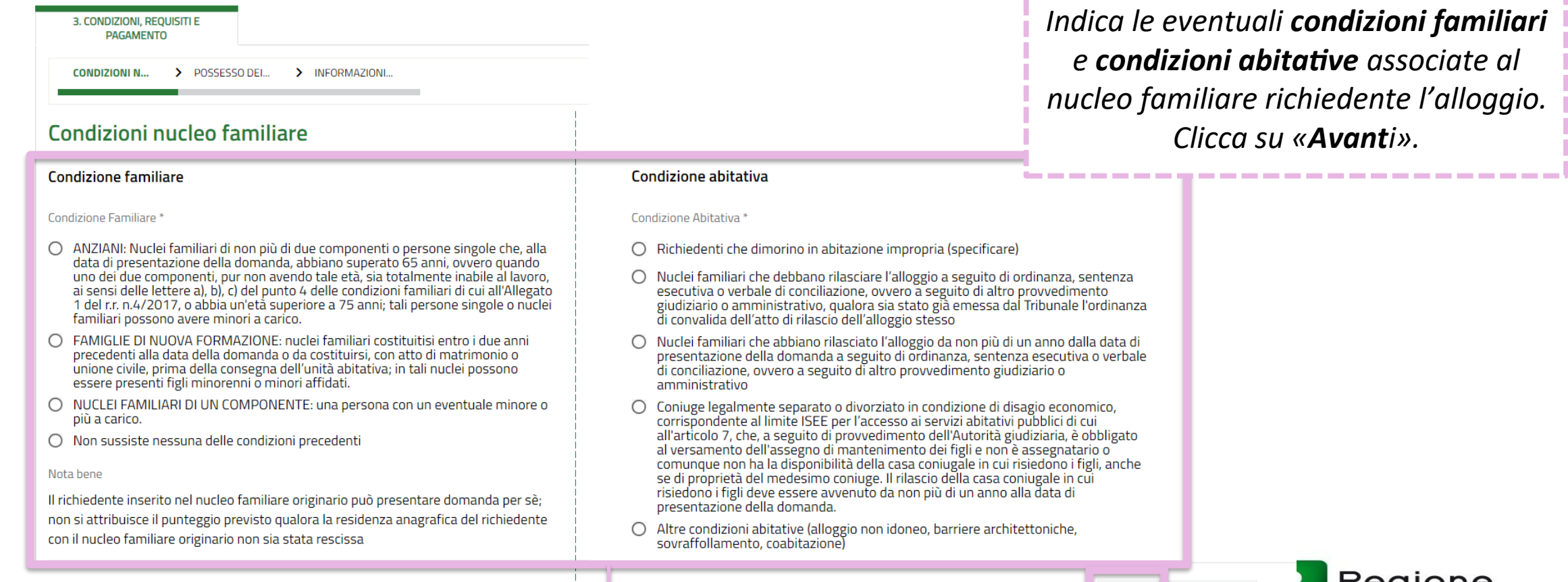

AVANTI SALVA BOZZA

Regione<br>Lombardia

11/17

### *MODULO 4 Autodichiarazioni e pagamento del bollo*

V Cittadinanza italiana o di uno Stato dell'Unione europea ovvero condizione di Residenza anagrafica o svolgimento di attività lavorativa nella regione Lombardia stranieri titolari di permesso di soggiorno UE per soggiornanti di lungo periodo ai sensi del decreto legislativo 8 gennaio 2007, n.3 (Attuazione della direttiva 2003/109/CE relativa allo status di cittadini di Paesi terzi soggiornanti di lungo periodo) o di stranieri regolarmente soggiornanti in possesso di permesso di soggiorno almeno biennale e che esercitano una regolare attività di lavoro subordinato o di lavoro autonomo ai sensi dell'articolo 40, comma 6, del decreto legislativo 25 luglio 1998, n.286 (Testo unico delle disposizioni concernenti la disciplina dell'immigrazione e norme sulla condizione dello straniero), ovvero di stranieri che, in base alla normativa statale, beneficiano di un trattamento uguale a quello riservato ai cittadini italiani ai fini dell'accesso ai servizi abitativi pubblici comunque denominati.  $d$ <sup>\*</sup> Indicatore di situazione economica equivalente (ISEE) del nucleo familiare, calcolato con i criteri stabiliti dalla normativa statale di riferimento, non superiore ad euro 16.000 e valori patrimoniali, mobiliari ed immobiliari, del medesimo nucleo familiare determinati come indicato all'articolo 5.1, lettera c, punti 1) e 2) dell'avviso.  $e$ <sup>3</sup>  $f$ <sup>+</sup> Assenza di precedenti assegnazioni di alloggi sociali destinati a servizi abitativi pubblici per i quali, nei precedenti cinque anni, è stata dichiarata la decadenza o è stato disposto l'annullamento, con conseguente risoluzione del contratto di locazione, come indicato all'articolo 5.1 lettera el dell'avviso.  $h$ )<sup>3</sup>

Assenza di eventi di occupazione abusiva di alloggio o di unità immobiliare ad uso non residenziale o di spazi pubblici e/o privati negli ultimi cinque anni; trascorsi cinque anni dalla cessazione dell'occupazione abusiva la domanda è ammissibile a condizione che l'eventuale debito derivante dai danneggiamenti prodotti durante il periodo di occupazione o nelle fasi di sgombero sia stato estinto.

Assenza di precedente assegnazione in proprietà, di alloggio realizzato con contributo pubblico o finanziamento agevolato in qualunque forma, concesso dallo<br>Stato, dalla Regione, dagli enti territoriali o da altri enti pubblici, sempre che l'alloggio non sia perito senza dare luogo al risarcimento del danno come indicato all'articolo 5.1 lettera i) dell'avviso.

Assenza di titolarità di diritti di proprietà o di altri diritti reali di godimento su beni immobili adeguati alle esigenze del nucleo familiare, ubicati nel territorio italiano o all'estero come indicato all'articolo 5.1 lettera d) dell'avviso.

Assenza di dichiarazione di decadenza dall'assegnazione di alloggi di servizi abitativi pubblici per morosità colpevole, in relazione al pagamento del canone di locazione ovvero al rimborso delle spese, come indicato all'articolo 5.1 lettera f) dell'avviso. Trascorsi cinque anni dalla dichiarazione di decadenza, la domanda è ammissibile a condizione che il debito sia stato estinto.

Che nessun componente del nucleo familiare richiedente abbia ceduto, in tutto o in parte, fuori dai casi previsti dalla legge, l'alloggio precedentemente assegnato o sue pertinenze in locazione come indicato all'articolo 5.1 lettera h) dell'avviso.

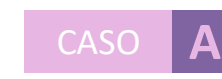

*Dichiara il possesso dei requisiti per l'accesso ai servizi abitativi. I requisiti variano in base alle caratteristiche del nucleo familiare richiedente.*

*Ai richiedenti con cittadinanza extra-UE viene richiesta una dichiarazione integrativa.*

-----------------------------

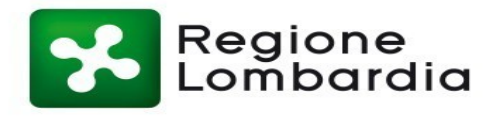

### *MODULO 4 Autodichiarazioni e pagamento del bollo*

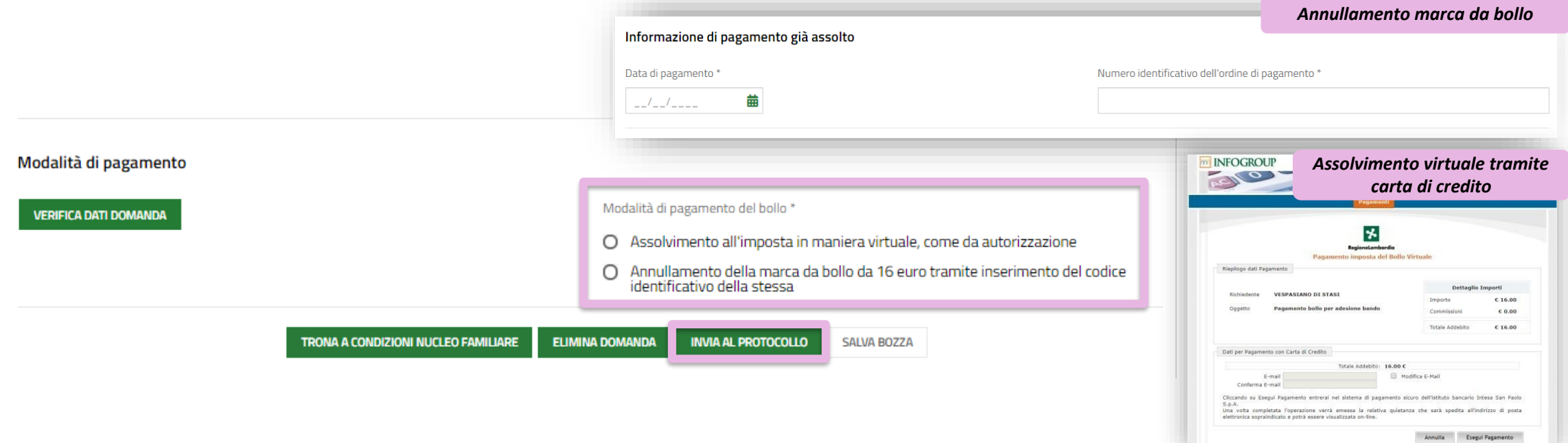

*Seleziona una delle due modalità di pagamento della marca da bollo e, dopo aver effettuato il pagamento, trasmette la domanda cliccando sul pulsante «Invia al protocollo».*

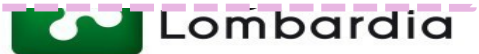

### **CITTADINO Doman** *Pagamento del bollo Domanda trasmessa*

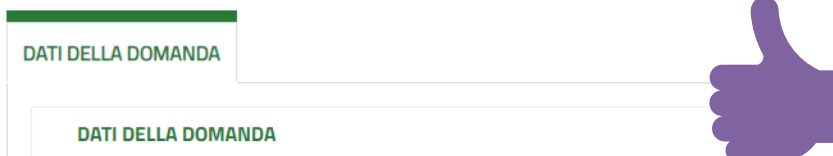

La domanda è stata correttamente trasmessa al protocollo. Selezionare la voce di

menu "Tutte le domande" per prendere visione del numero di protocollo assegnato alla

*In seguito all'invio al protocollo la domanda è trasmessa all'Ente proprietario e concorre ufficialmente per l'assegnazione degli alloggi di edilizia residenziale pubblica* 

### Dati della domanda

#### Informazioni domanda trasmessa

Avviso

sua richiesta.

U1.2019.0000078

Data e ora di protocollazione

09/05/2019 15:22:57

Categoria sociale/Condizione di indigenza

*Il cittadino visualizza il numero di protocollo attribuito alla domanda e scarica il PDF di questa, contenente tutte le informazioni compilate a sistema e il valore dell'indicatore ISBAR assegnato.*

\_\_\_\_\_\_\_\_\_\_\_\_\_\_\_\_

14/17

Download copia della domanda

Numero di protocollo della domanda

Dati\_Riassuntivi\_Domanda\_Protocollata.pd...  $(13.8 kB)$ 

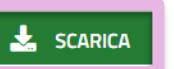

Le domande salvate in bozza che non vengono trasmesse entro i termini stabiliti per l'Avviso **non concorrono** per l'assegnazione degli alloggi di edilizia residenziale pubblica.

### **CITTADINO** *Rinuncia alla domanda trasmessa*

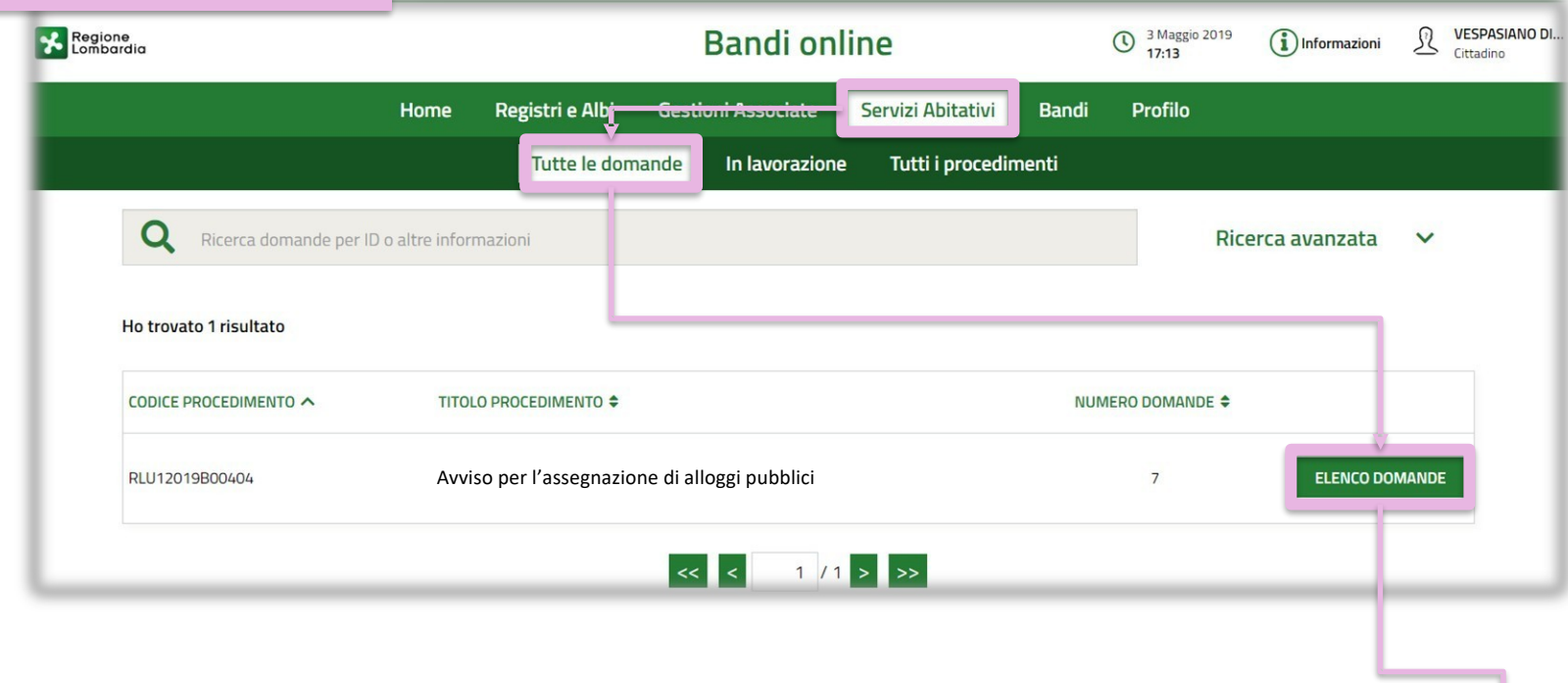

#### Richiesta di alloggi di edilizia residenziale pubblica (RLU12019B00241)

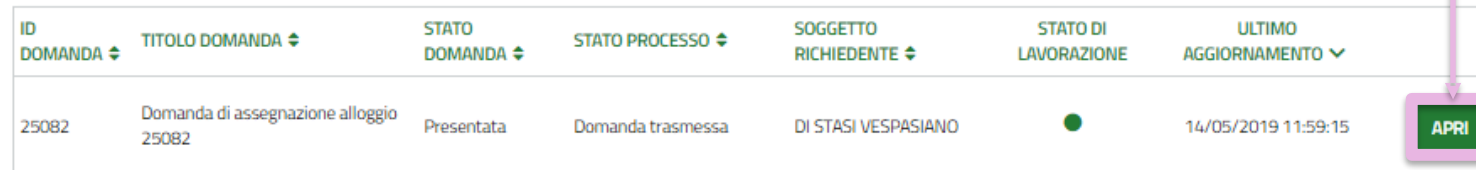

*Nell'area «Tutte le domande», cliccando sul pulsante «Elenco domande» vengono visualizzate tutte le domande compilate. Clicca sul pulsante «Apri» per visualizzare il dettaglio della domanda.*

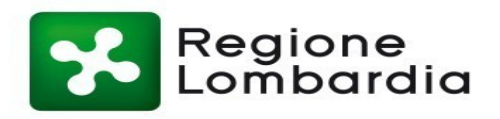

### **CITTADINO** *Rinuncia alla domanda trasmessa*

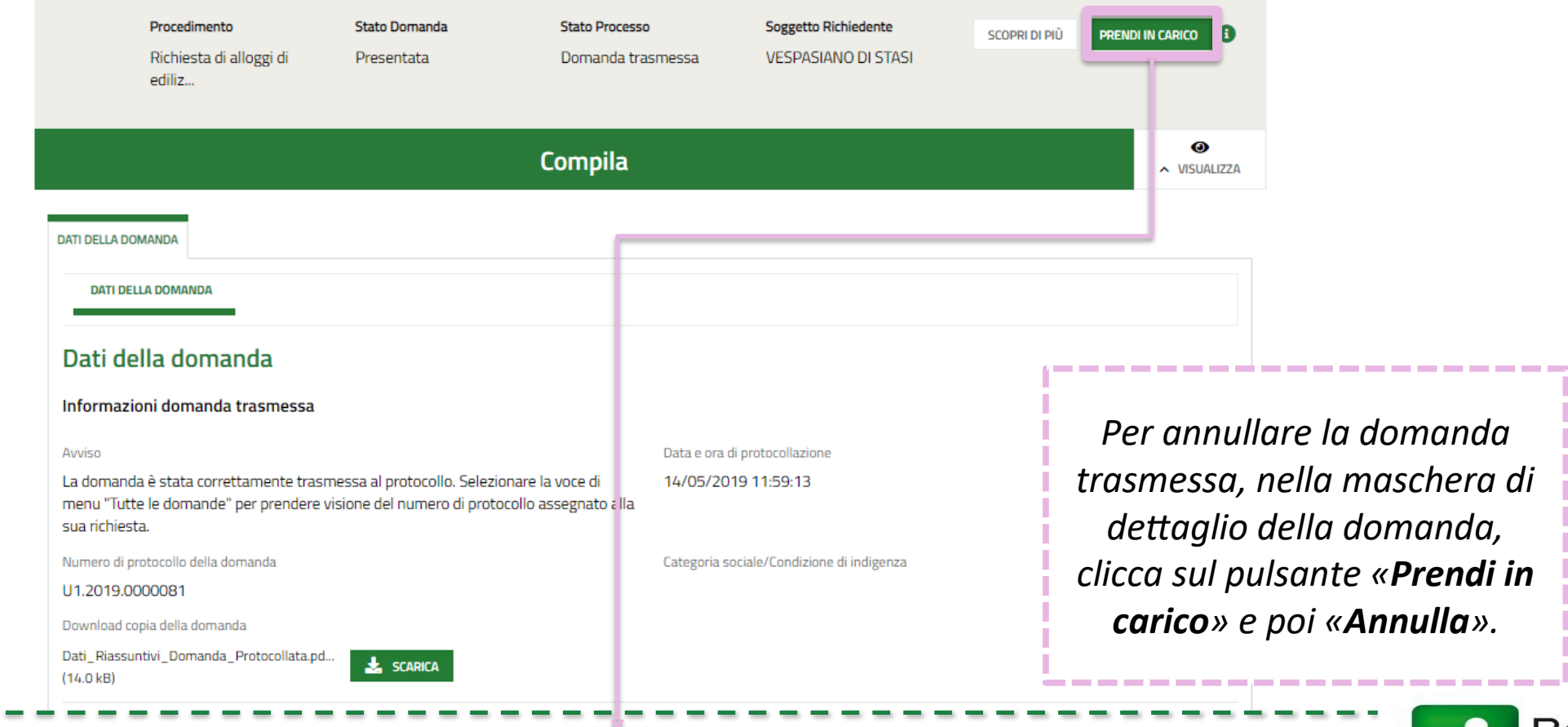

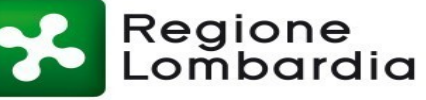

المستحدث

### **CITTADINO** *Rinuncia alla domanda trasmessa*

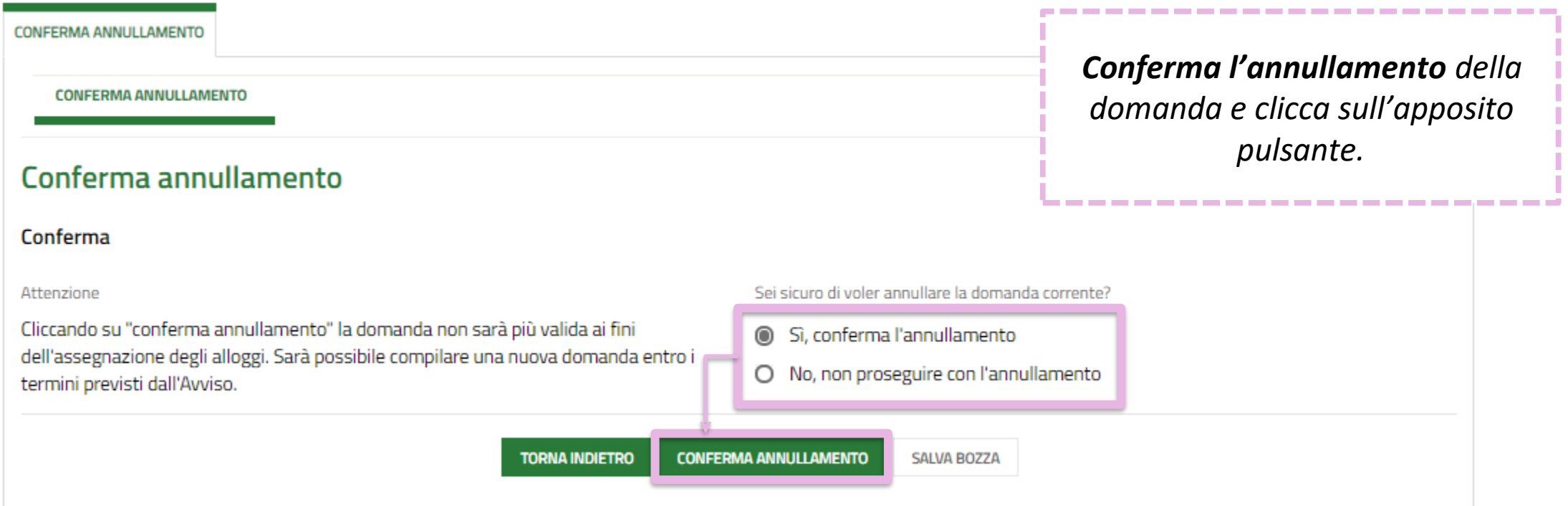

Le domande trasmesse possono essere annullate solo entro i termini stabiliti per l'Avviso e **non concorrono** per l'assegnazione degli alloggi di edilizia residenziale pubblica.

17/17

学